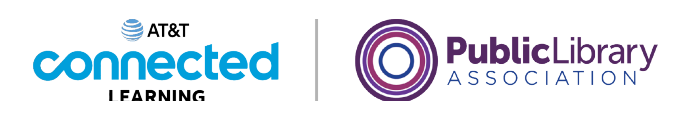

# **Introducción al correo electrónico 2: más allá de lo básico**

**Correo electrónico no deseado**

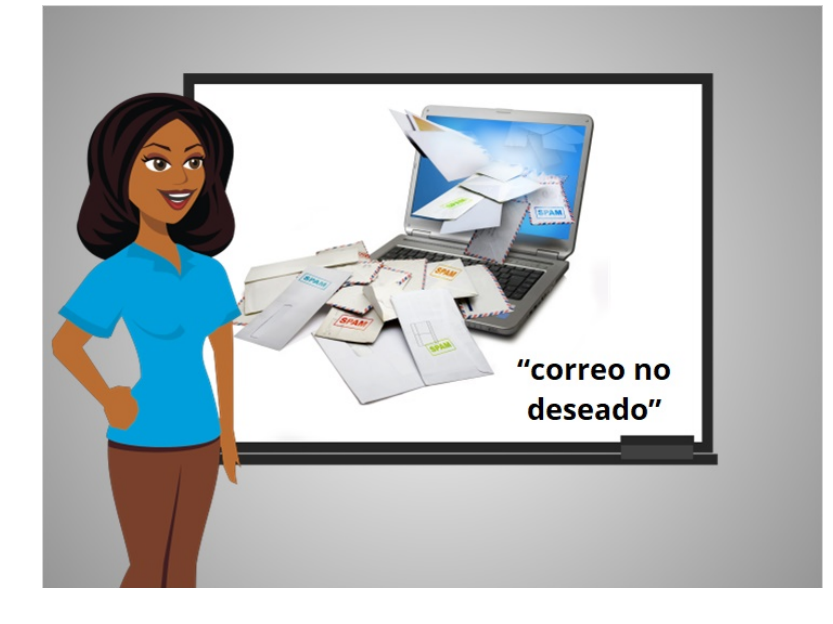

En la lección anterior, Amy aprendió a crear un borrador de correo electrónico al que regresó más tarde, para terminarlo y enviarlo.

En esta lección, aprenderemos sobre los correos no deseados. Al igual que con el correo normal, puede recibir basura en su correo electrónico. Este tipo de mensajes basura se conoce como "Spam".

¿Qué es un mensaje de correo electrónico no deseado? El mensaje de correo electrónico no deseado es considerado una comunicación en línea no solicitada.

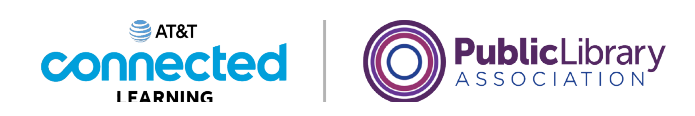

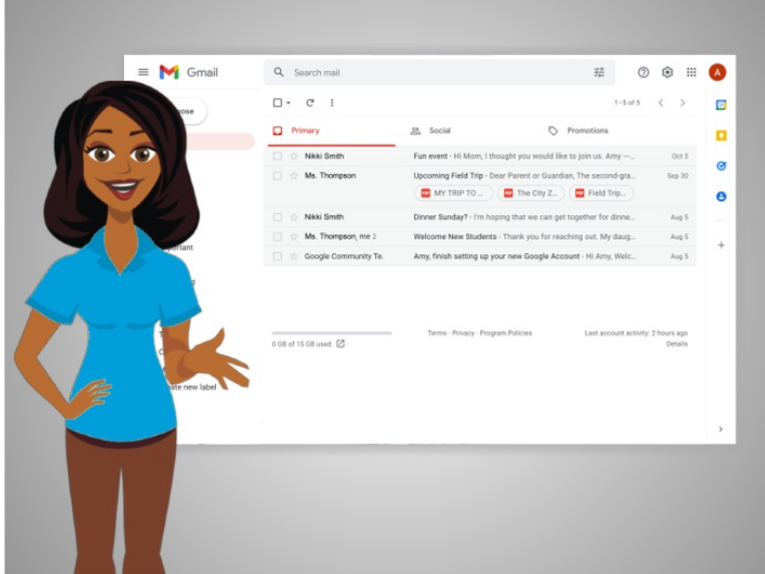

Los mensajes de correo electrónico no deseados a menudo contienen enlaces a sitios web, imágenes y otros elementos que usted no necesita. Algunos correos no deseados son molestos pero inofensivos. Pero otros correos no deseados pueden causar un virus o problemas graves en su computadora o llevarlo a un sitio web fraudulento.

En la lección de hoy, continuaremos usando Gmail para compartir ejemplos de correo electrónico no deseado. A veces no es fácil saber cuales correos electrónicos son los no deseados.

### Proporcionado por AT&T Connected Learning + Public Library Association 2

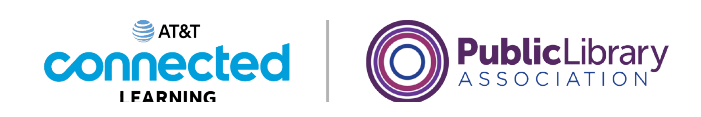

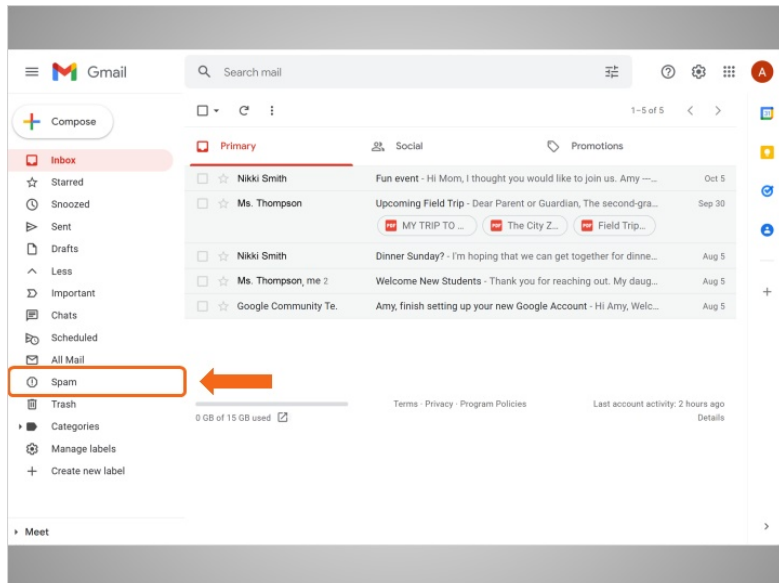

Hay una carpeta Spam en Gmail, adonde se mueven automáticamente la mayoría de los correos electrónicos marcados como no deseados, por lo que usted no los ve en la bandeja de entrada.

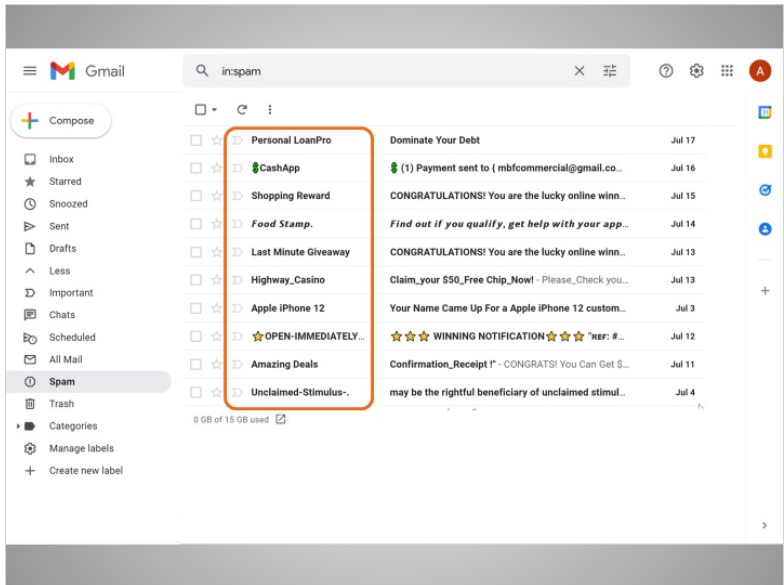

La mejor manera de saber si un correo electrónico es no deseado es si no reconoce al remitente. Incluso si el remitente parece ser un negocio legítimo, aún podría ser no deseado.

Proporcionado por AT&T Connected Learning + Public Library Association 3

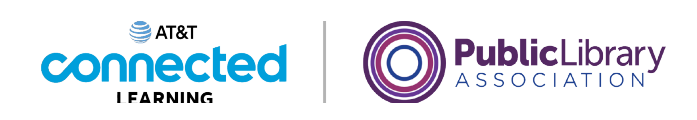

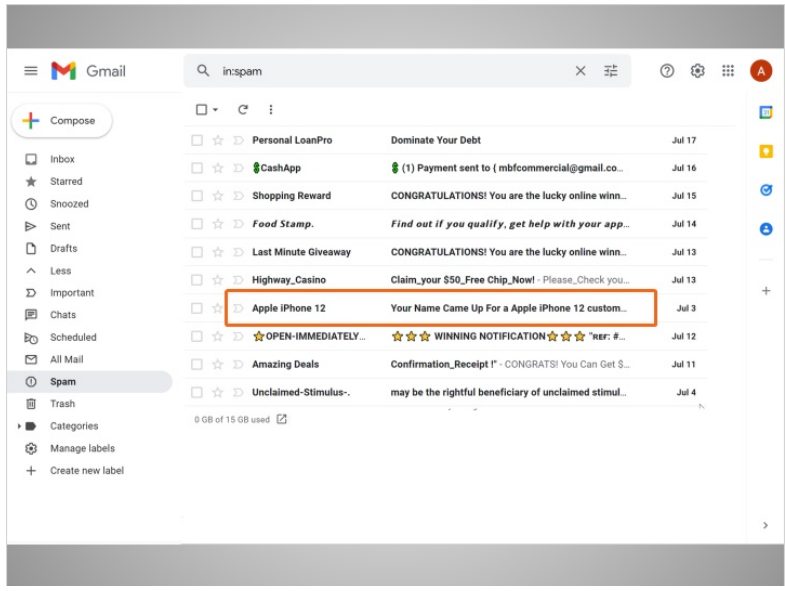

En este ejemplo, el remitente fraudulento está usando la marca "Apple" para que el correo electrónico parezca legítimo.

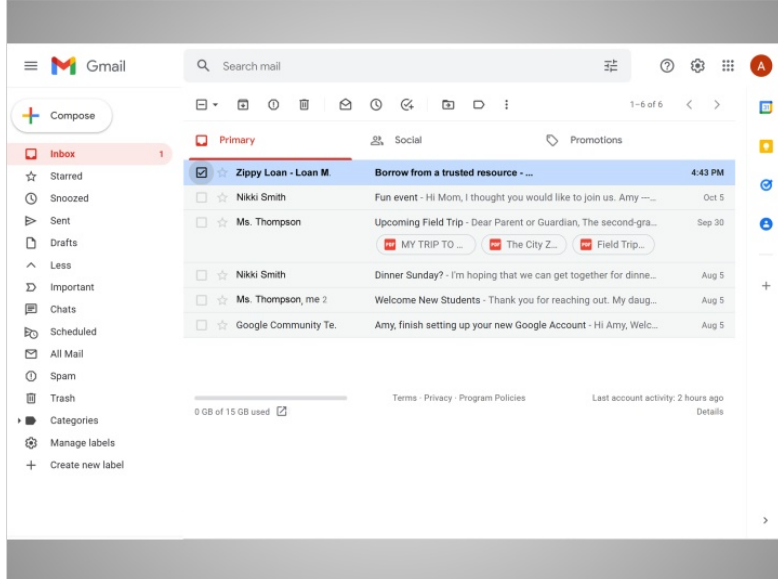

De vez en cuando, es posible que vea un correo electrónico no deseado en su bandeja de entrada. Si esto sucede, haga clic en la casilla junto al correo electrónico que parece ser no deseado.

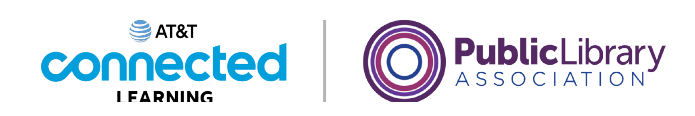

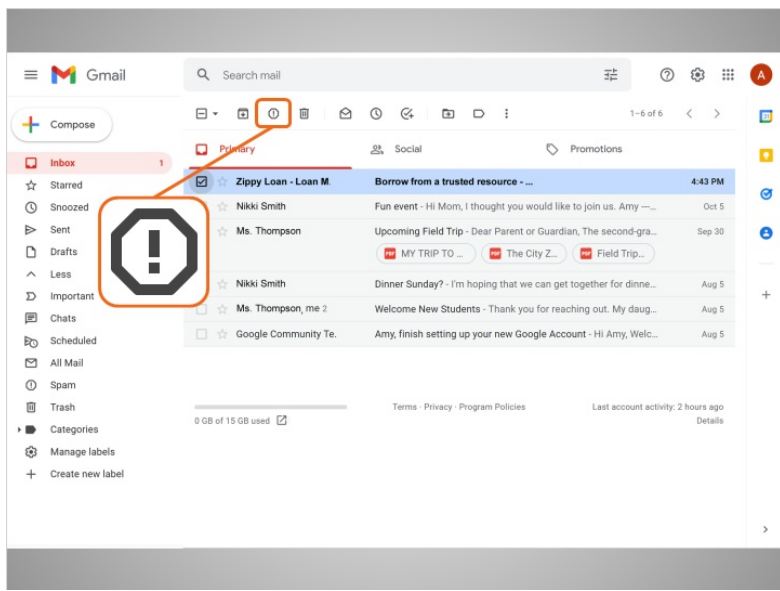

Luego haga clic en el botón para marcarlo como no deseado.

Evite abrir el mensaje, hacer clic en los enlaces o ver las imágenes en el mensaje.

# Proporcionado por AT&T Connected Learning + Public Library Association 5 5

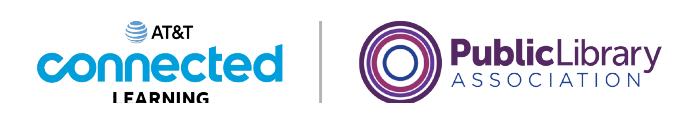

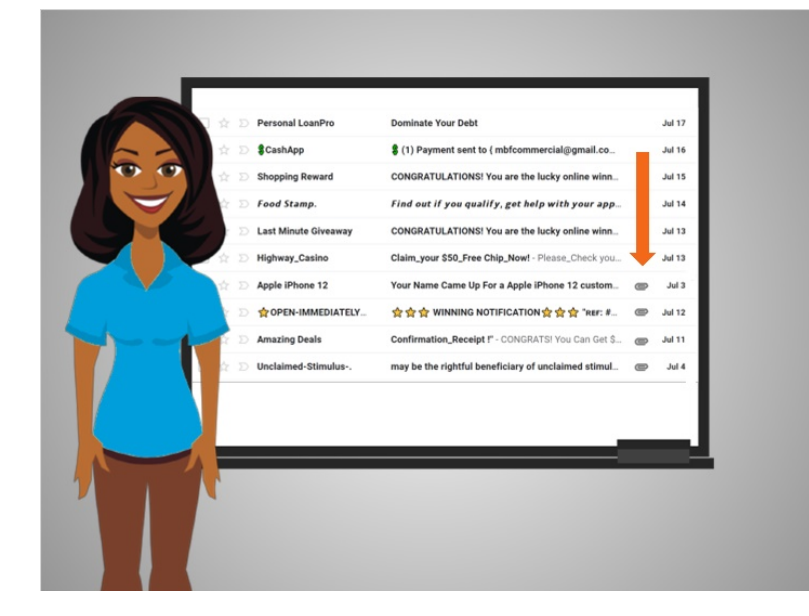

Algunos correos electrónicos no deseados maliciosos tienen un enlace o un archivo adjunto, que a veces se muestra con un icono de clip de papel. Si el remitente no es alguien que usted conozca o confíe, o si algo en el mensaje le parece sospechoso, es mejor eliminar el mensaje de correo electrónico y no abrir el documento adjunto. Abrir enlaces maliciosos y descargar archivos adjuntos puede propagar un virus a su computadora.

#### Proporcionado por AT&T Connected Learning + Public Library Association 6

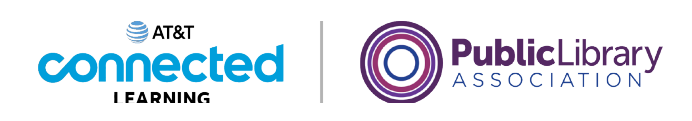

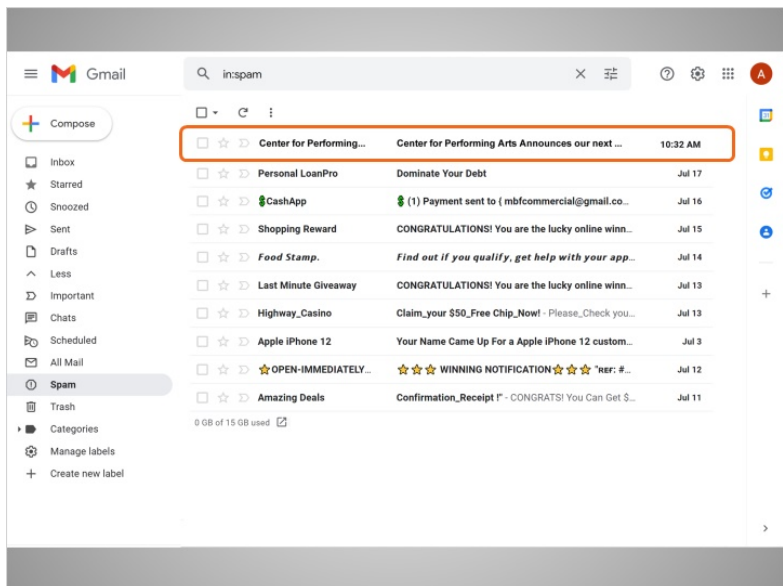

A veces, cuando se registra para recibir boletines informativos en línea, Gmail puede marcar los mensajes como que son no deseados. Si encuentra un mensaje de correo electrónico en su carpeta de Spam y desea conservarlo, puede alertar a Gmail de que el mensaje no es un correo electrónico no deseado.

## Proporcionado por AT&T Connected Learning + Public Library Association 7 and 7

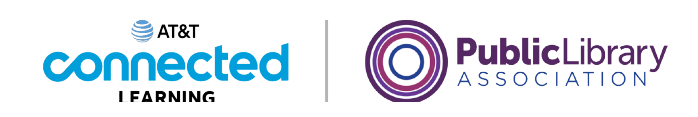

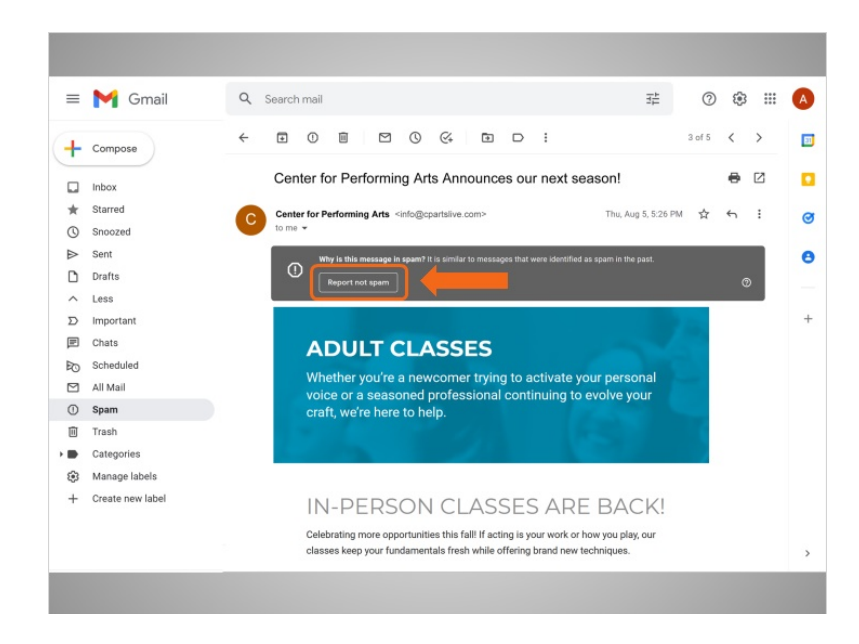

Después de abrir el mensaje, haga clic en el botón "Not pam". Tenga en cuenta que otros proveedores de correo electrónico pueden utilizar un proceso diferente.

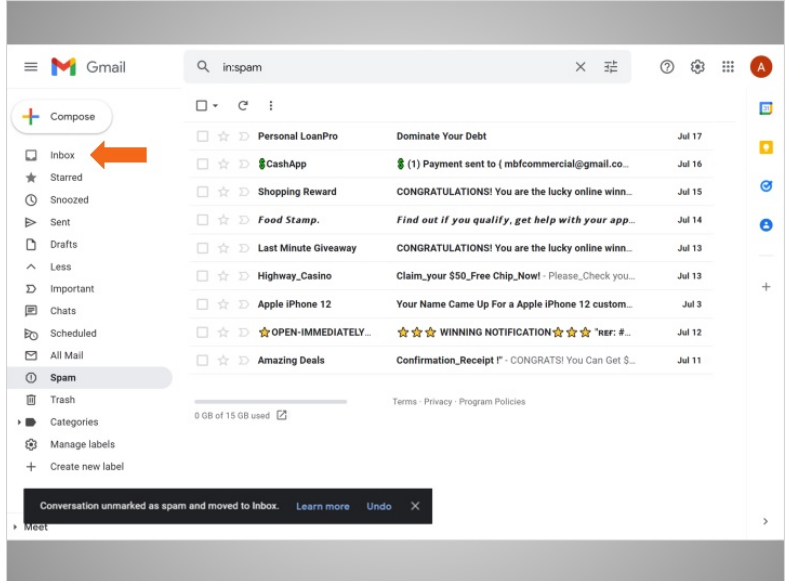

A partir de entonces, si recibe un mensaje de correo electrónico de la misma dirección, este llegará a su bandeja de entrada en vez de ser marcado como no deseado.

Proporcionado por AT&T Connected Learning + Public Library Association 8

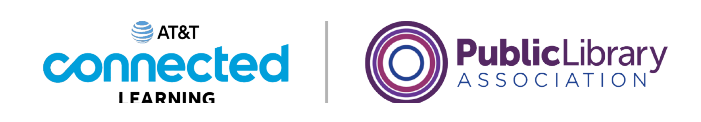

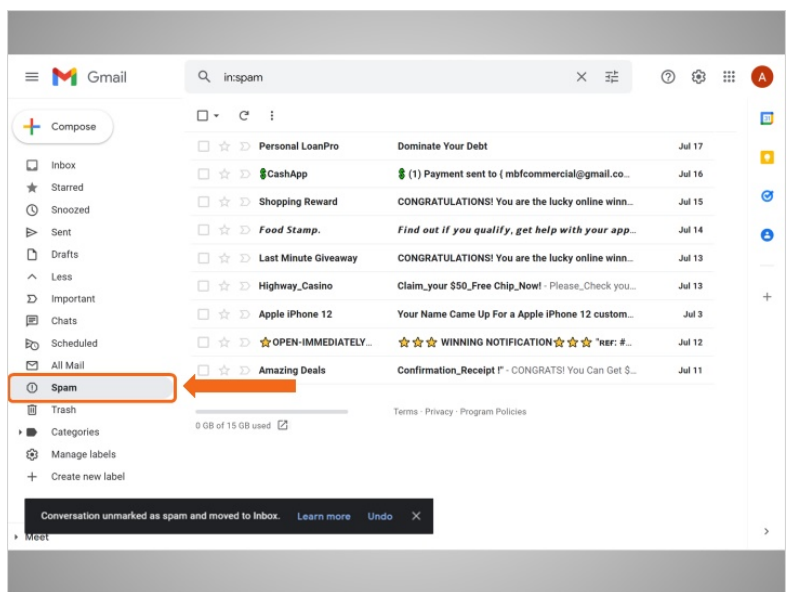

Ocasionalmente, Gmail guarda mensajes de correo electrónico seguros en la carpeta de correo no deseado por error. Si espera un mensaje de correo electrónico de alguien, ¡asegúrese de revisar la carpeta de correo electrónico no deseado para ver si está ahí!

En esta lección, aprendimos cómo tratar a los correos electrónicos no deseados. En la siguiente lección, Amy aprenderá a organizar y eliminar los correos electrónicos.